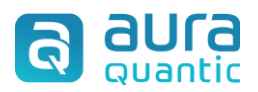

# Localizar datos de procesos con **vistas SQL**

## Contenido

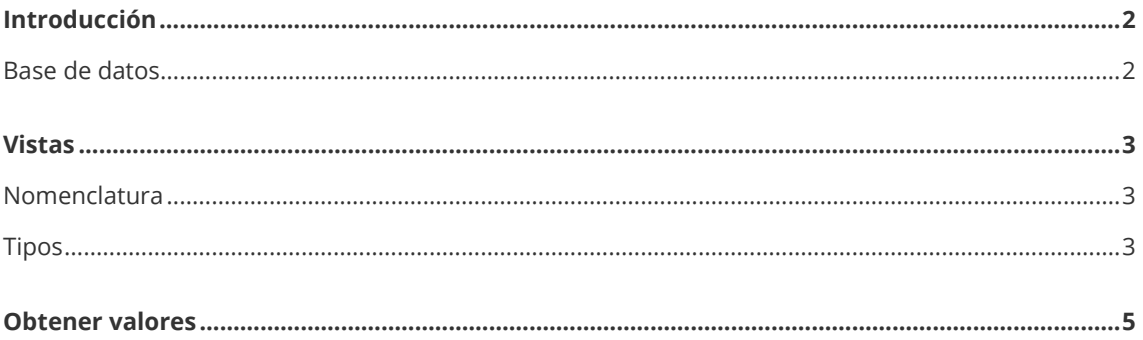

## <span id="page-1-0"></span>**Introducción**

AuraQuantic ofrece la posibilidad de usar un procedimiento almacenado que al ser ejecutado crea vistas que contienen toda la información más relevante de los procesos. Así se evita tener que usar las relaciones entre las distintas tablas para encontrar los datos de los procesos.

### <span id="page-1-1"></span>**Base de datos**

Estos procedimientos se acceden a través de Microsoft SQL Management Studio.

Para acceder a esta carpeta, hay que abrir Microsoft SQL Management Studio y, desde el explorador de objetos, acceder a la base de datos que se precise consultar y, en la estructura de carpetas, navegar a **Programmability > Stored Procedures**, como se ve en la imagen de abajo.

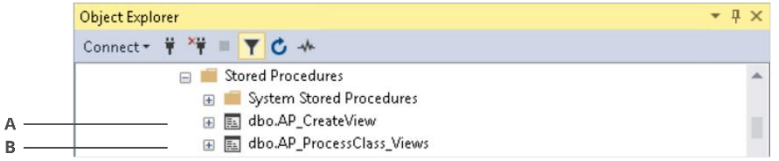

*A procedimiento almacenado de llamada interna, B procedimiento almacenado ejecutable.*

- **Procedimiento almacenado de llamada interna**. AP\_CreateView. Usado por el procedimiento almacenado ejecutable AP\_ProcessClasss\_Views para llevar a cabo la generación de las vistas adicionales de paneles de procesos.
- **Procedimiento almacenado ejecutable**. AP\_ProcessClasss\_Views. Mediante llamada al procedimiento almacenado AP\_CreateView, se encarga de generar las vistas adicionales sobre paneles de clases de procesos.

La forma de generar las vistas es hacer clic derecho sobre el procedimiento AP\_ProcessClasss\_Views y seleccionar la opción "Execute Stored Procedure…".

Esto dejará automáticamente disponibles para los usuarios una serie de vistas, que explicaremos a continuación.

## <span id="page-2-0"></span>**Vistas**

A continuación, se explican las principales vistas generadas y sus características.

### <span id="page-2-1"></span>**Nomenclatura**

El conocimiento de la nomenclatura usada facilita la identificación de las vistas para su uso. Una típica vista generada podría ser la mostrada a continuación:

#### **AP\_ProcClass**\_**SPN**\_**1025**\_**Main**

Esta denominación presenta la siguiente estructura:

- **AP\_ProcClass**. Se usa como prefijo en el nombre de todas y cada una de las vistas generadas.
- **SPN**. Clave de la clase usada en el proceso. Varía entre vistas. En adelante, CP.
- **1025**. Número de clase de proceso. Varía entre vistas. En adelante, NCP.
- **Main.** Nombre de la vista. Depende de la vista y se repite con cada número de clase.

Cada uno de los componentes explicados, van separados entre si mediante el carácter "\_". Para explicar de ahora en adelante, se usarán las siglas CP y CNP para referirnos a clave de proceso y número de clase de proceso respectivamente.

Además para el caso de los grupos de campos y grupos de campos afiliados, los nombre de estos siempre irán precedidos de:

- **GoF.** Para identificar grupos de campos.
- **AFGoF.** Para identificar grupos de campos afiliados.

En estos casos, la composición del nombre de quedaría del siguiente modo:

#### AP\_ProcClass\_CP\_CNP\_**GoF\_**NombreInternoGrupoCampos

#### AP\_ProcClass\_CP\_CNP\_GoF\_NombreInternoGrupoCampos\_**AFGoF\_**NombreInternoGrupoCamposAfili ado

A continuación, en el apartado "Lista de vistas", veremos unos ejemplos.

### <span id="page-2-2"></span>**Tipos**

Atendiendo al ejemplo indicado, estos son el total de vistas disponibles para ese número de clase de proceso.

#### **Para datos fuera de grupo de campos**

Las vistas siguientes corresponden a datos fuera de un grupo de campos.

#### **AP\_ProcClass\_CP\_CNP\_Main**

Resaltado en azul se muestra el nombre de la vista en la que se listan todos los campos generales del panel, salvo grupos de campos, bibliotecas, y familias. Estos campos generales son: texto una línea, texto multilínea, número entero, número decimal, fecha, y "si/no".

#### **AP\_ProcClass\_CP\_CNP\_Documents**

Resaltado en azul se muestra el nombre de la vista en la que se listan todos los campos de tipo biblioteca, salvo campos generales, de familia y selectores múltiples.

#### **AP\_ProcClass\_CP\_CNP\_Families**

Resaltado en azul se muestra el nombre de la vista en la que se listan todos los campos de familias, salvo selectores múltiples, campos generales y bibliotecas.

#### **Para datos dentro de grupo de campos**

Las vistas siguientes corresponden a datos dentro de un grupo de campos.

#### **AP\_ProcClass\_CP\_CNP\_GoF\_NombreInternoGrupoCampos**

Resaltado en azul se muestra el nombre de la vista en la que se listan todos los campos generales dentro del grupo de campos, excepto bibliotecas, campos de familia y selectores múltiples. Estos campos generales son: texto una línea, texto multilínea, número entero, número decimal, fecha, y "si/no".

#### **AP\_ProcClass\_CP\_CNP\_ GoF\_NombreInternoGrupoCampos**\_**ViewDocuments**

Resaltado en azul se muestra el nombre de la vista en la que se listan todos los campos de tipo biblioteca dentro del grupo de campos, salvo campos generales, de familia y selectores múltiples. **AP\_ProcClass\_CP\_CNP\_GoF\_NombreInternoGrupoCampos**\_**ViewFamilies**

Resaltado en azul se muestra el nombre de la vista en la que se listan todos los campos de familia, salvo selectores múltiples, campos generales y bibliotecas.

**AP\_ProcClass\_CP\_CNP\_GoF\_NombreInternoGrupoCampos**\_**MS\_SelectorMúltipePadre** Resaltado en azul se muestra el nombre de la vista en la que se listan todos los campos de tipo selector múltiple dentro del grupo de campos, salvo de tipo general, familias y bibliotecas.

#### **Para datos dentro de un grupo de campos afiliado**

Las vistas siguientes corresponden a grupos de campos afiliados, es un grupo de campos anidado (grupo de campos hijo), dentro de otro grupo de campos (grupo de campos padre). Para más información sobre grupos de campos, dirigirse al documento específico en Knowledge base.

Para facilitar la identificación de la nomenclatura en estos casos, se usan diferentes códigos de color para explicar las distintas vistas mediante unos ejemplos:

- **Amarillo**. Nombre del grupo de campos padre, ejemplo "GrupoCamposPadre\_Facturas".
- **Azul**. Nombre del grupo de campos afiliado, ejemplo "GrupoCamposAfiliado\_Albarán".
- **Verde**. Nombre de vista. Para los casos de campos generales (vista general), dentro del grupo de campos o dentro del grupo de campos afiliado, las vistas no disponen de nombre propio, sino que dependen del nombre del grupo de campos en que se encuentran.

#### **Vista general del grupo de campos afiliado**

Resaltado en azul se muestra el nombre del grupo de campos afiliado, que además da nombre a que contiene únicamente los campos generales en él. Estos campos generales son: texto una línea, texto multilínea, número entero, número decimal, fecha, y "si/no". En amarillo, el grupo de campos padre, se muestra a título informativo.

AP\_ProcClass\_CP\_CNP\_**GoF\_GrupoCamposPadre\_Facturas**\_**AFGoF\_GrupoCamposAfiliado\_Albarán**

#### **Vista de términos biblioteca en grupo de campos afiliado**

Resaltado en verde, el nombre de que contiene únicamente las bibliotecas dentro del grupo de campos afiliado.

AP\_ProcClass\_CP\_CNP\_**GoF\_GrupoCamposPadre\_Facturas** \_**AFGoF\_GrupoCamposAfiliado\_Albarán\_ViewDocuments**

#### **Vista de términos de familia en grupo de campos afiliado**

Resaltado en verde, el nombre de que contiene únicamente los campos de familia dentro del grupo de campos afiliado.

AP\_ProcClass\_CP\_CNP\_GoF\_**GrupoCamposPadre\_Facturas**

\_**AFGoF**\_**GrupoCamposAfiliado\_Albarán\_ViewFamilies**

#### **Vista de términos de selección múltiple en grupo de campos afiliado**

Resaltado en verde, el nombre de que contiene únicamente los términos de tipo selector múltiple dentro del grupo de campos afiliado.

AP\_ProcClass\_CP\_CNP\_GoF\_**GrupoCamposPadre\_Facturas\_AFGoF\_GrupoCamposAfiliado\_Albarán \_MS\_SelectorMúltipleHijo**

### <span id="page-4-0"></span>**Obtener valores**

Para poder obtener valores de campos desde las vistas, dependiendo del valor del campo y el tipo de campo a localizar, será preciso establecer una serie de relaciones entre las vistas.

Para más información sobre cómo proceder, es posible solicitar la asistencia del departamento de Soporte.

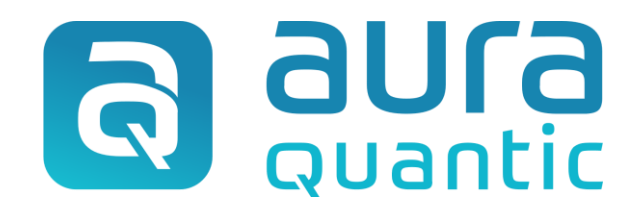

#### **Localizar datos de procesos con vistas SQL**

Entorno

1 de junio de 2022

ID: 8516

*Esta publicación pertenece a AuraQuantic Training School (ATS) y todos los derechos están reservados. La reproducción total o parcial de este documento no está permitida, ni su transmisión a terceros sin el permiso por escrito de ATS.*

*www.auraquantic.com | school@auraquantic.com | Tel.: +34 962 954 497 |*

*Internacional: +1 (857) 239 0070*